# Hands on Weka: Part II

# Petra Kralj Novak 4.12.2012

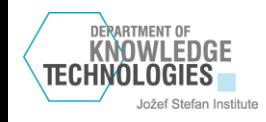

# Exercise 2: CAR dataset

- 1728 examples
- 6 attributes
	- 6 nominal
	- 0 numeric
- Nominal target variable
	- 4 classes: unacc, acc, good, v-good
	- Distribution of classes
		- unacc (70%), acc (22%), good (4%), v-good (4%)
- No missing values

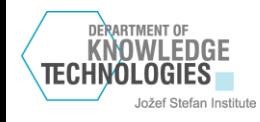

# Preparing the data for WEKA - 1

Data in a spreadsheet (e.g. MS Excel)

- Rows are examples
- Columns are attributes
- The last column is the target variable

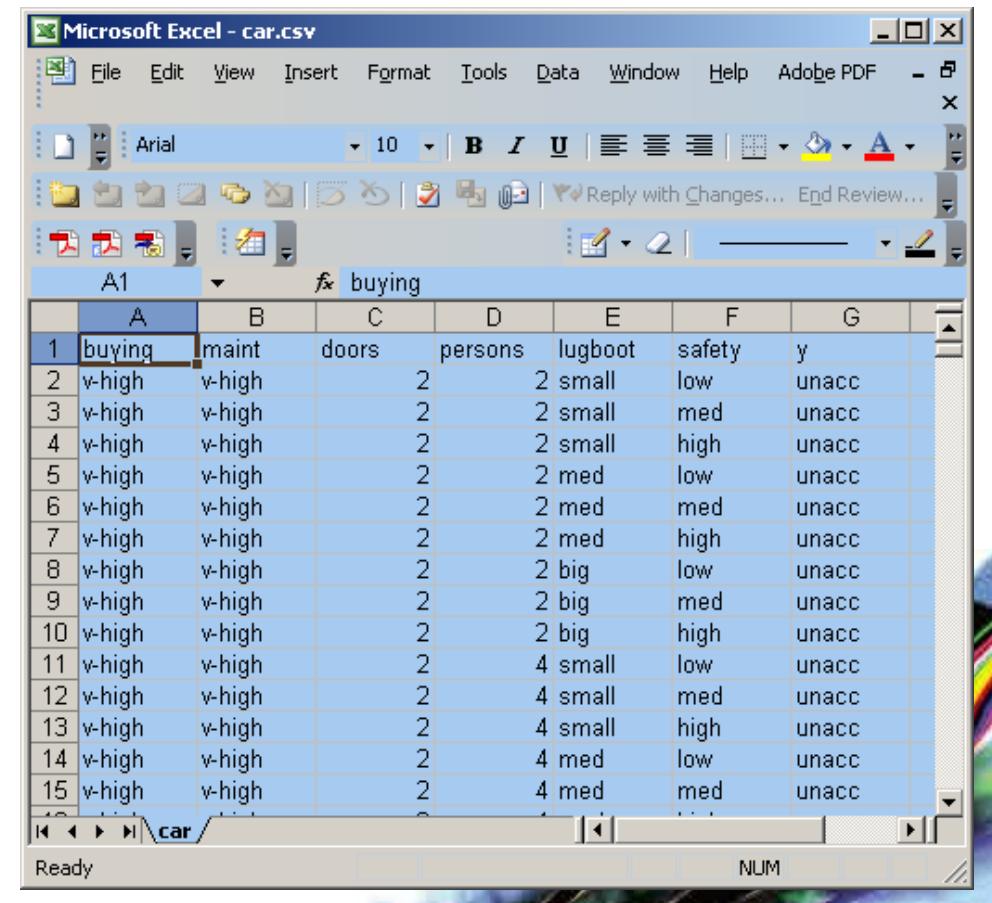

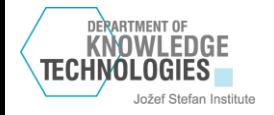

# Preparing the data for WEKA - 2

Microsoft Excel - car.csv

Edit

**Arial** 

View Insert

Format

Tools

Data

**れる面形も同る幅画(YeReply with Changes... End Review...** 

 $\mathbb{E}$  File

 $\Box$  $\times$ 

Ð

 $\times$ 

Help

Adobe PDF

Window

 $\bullet$  10  $\bullet$  | B  $I$  U |  $\equiv$   $\equiv$   $\equiv$  |  $\equiv$  |  $\sim$   $\rightarrow$   $\Delta$   $\bullet$ 

### Save as ".csv"

**DERARTMENT OF** 

TECHNOLOGIES

KNOWLEDGE

Jožef Stefan Institute

Careful with dots ".", commas "," and semicolons ";"!

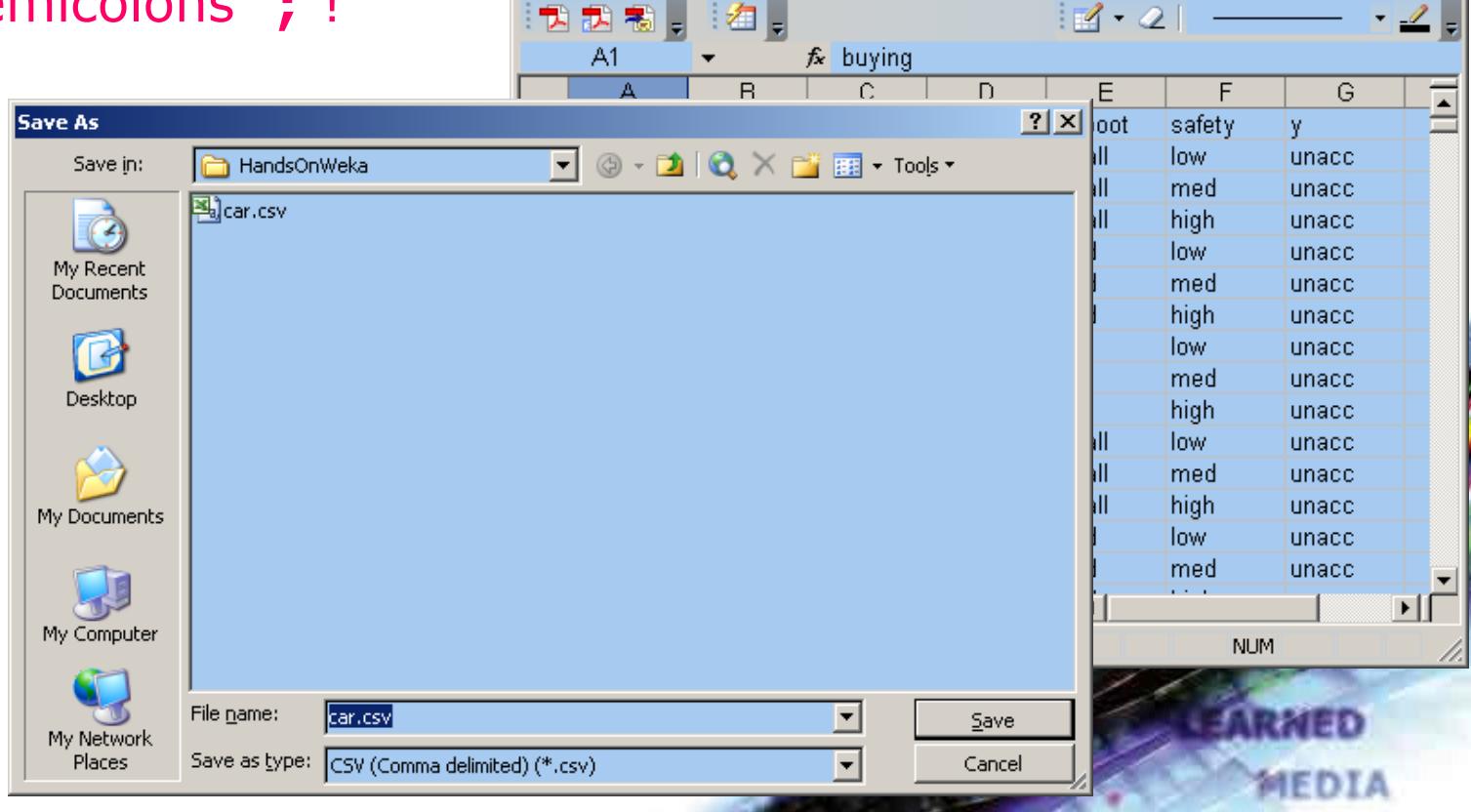

## Load the data Car.csv

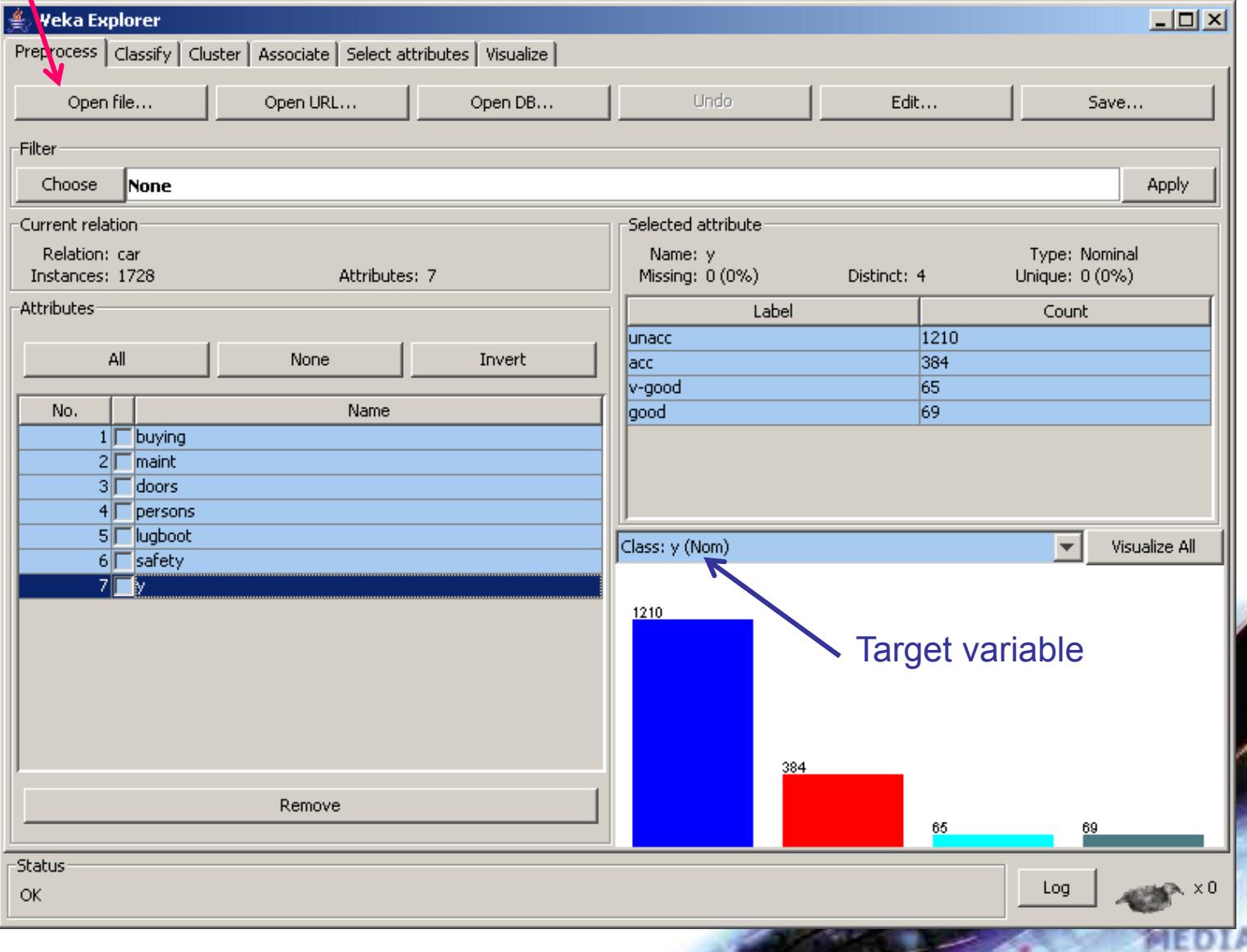

DERARTMENT OF **KNOWLEDGE TECHNOLOGIES** Jožef Stefan Institute

# Choose algorithm J48

tech

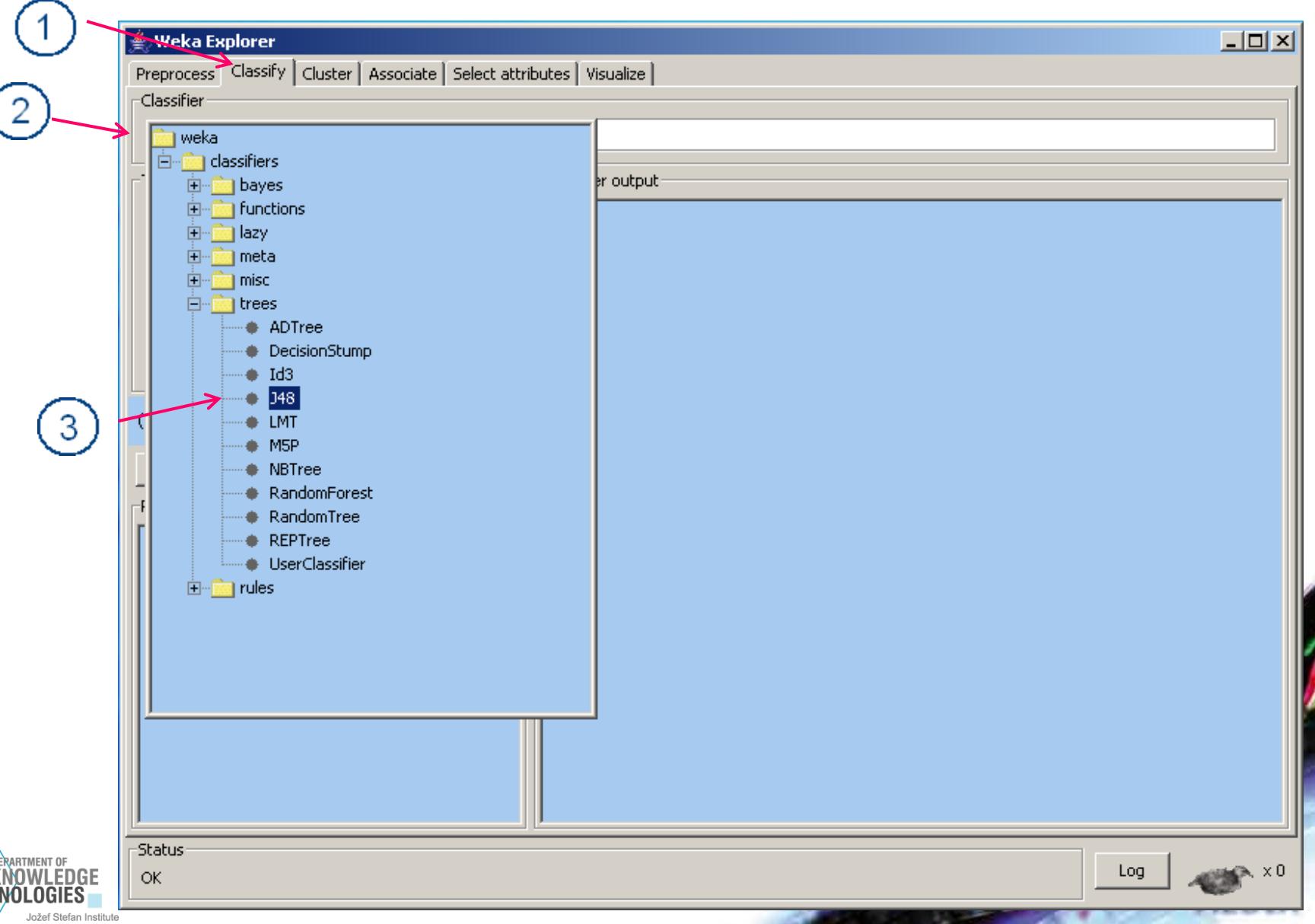

# Building and evaluating the tree

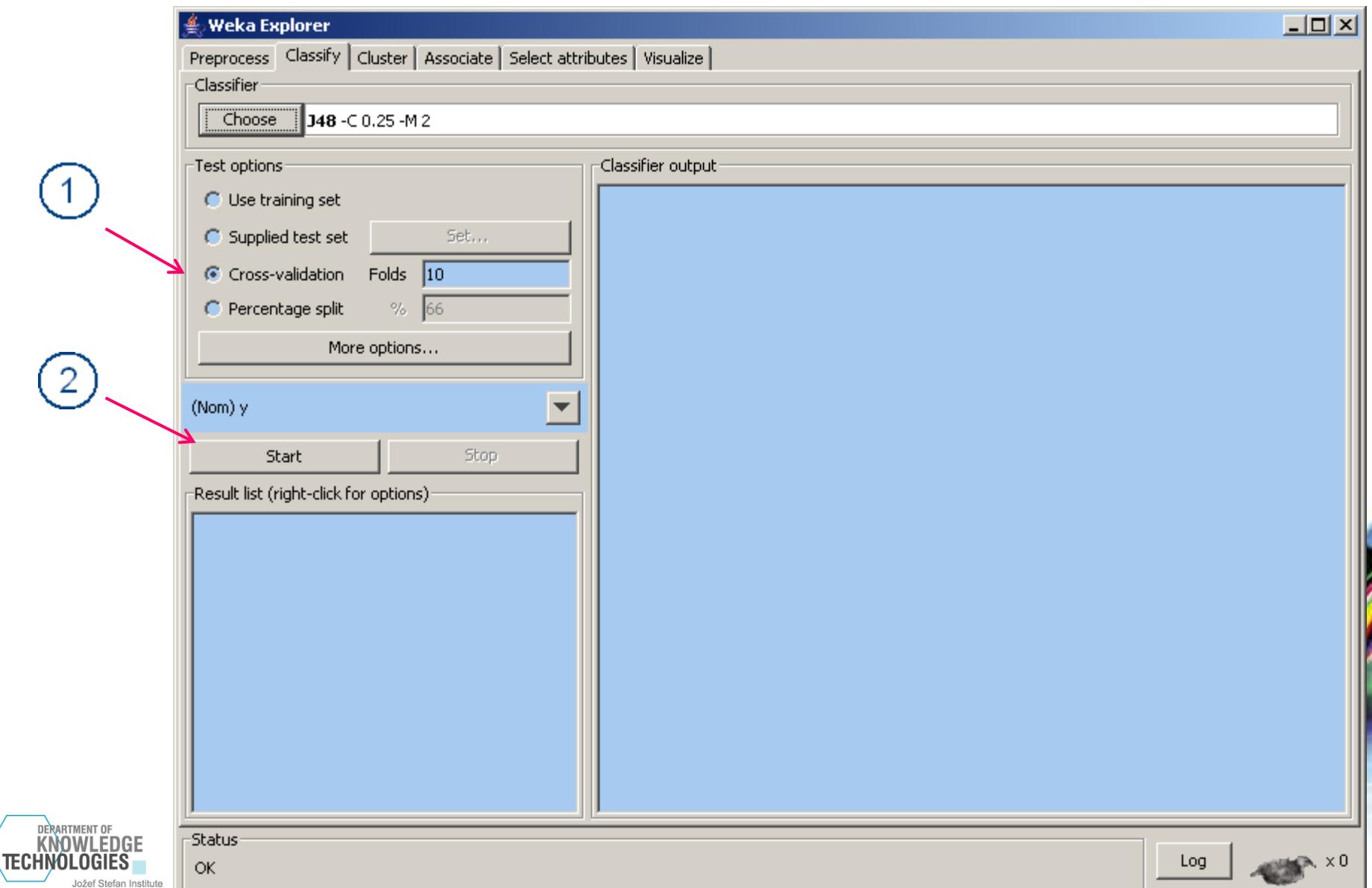

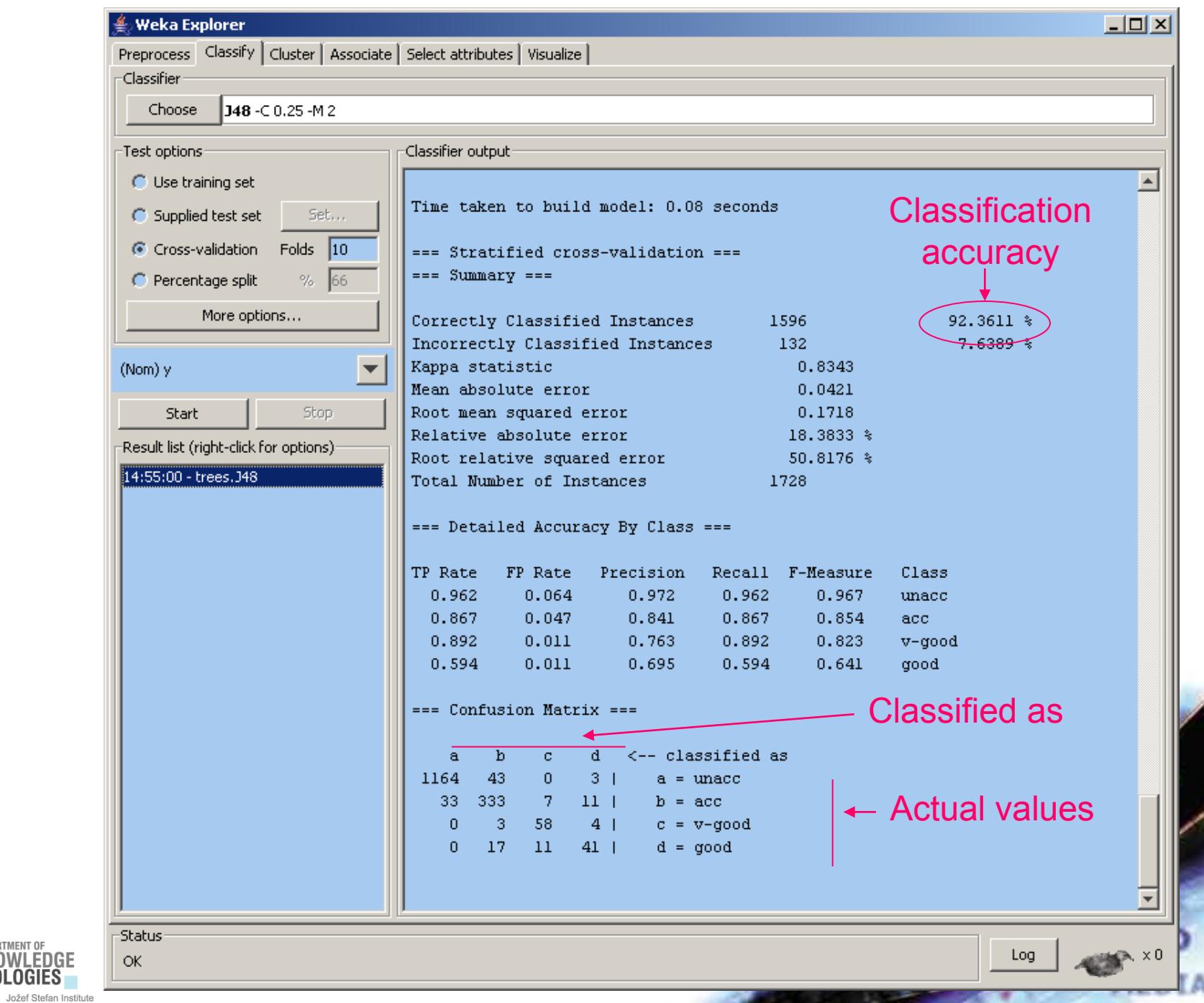

 $\mathcal{L}$  and  $\mathcal{L}$ 

DERARTMENT OF KNOWLEDGE

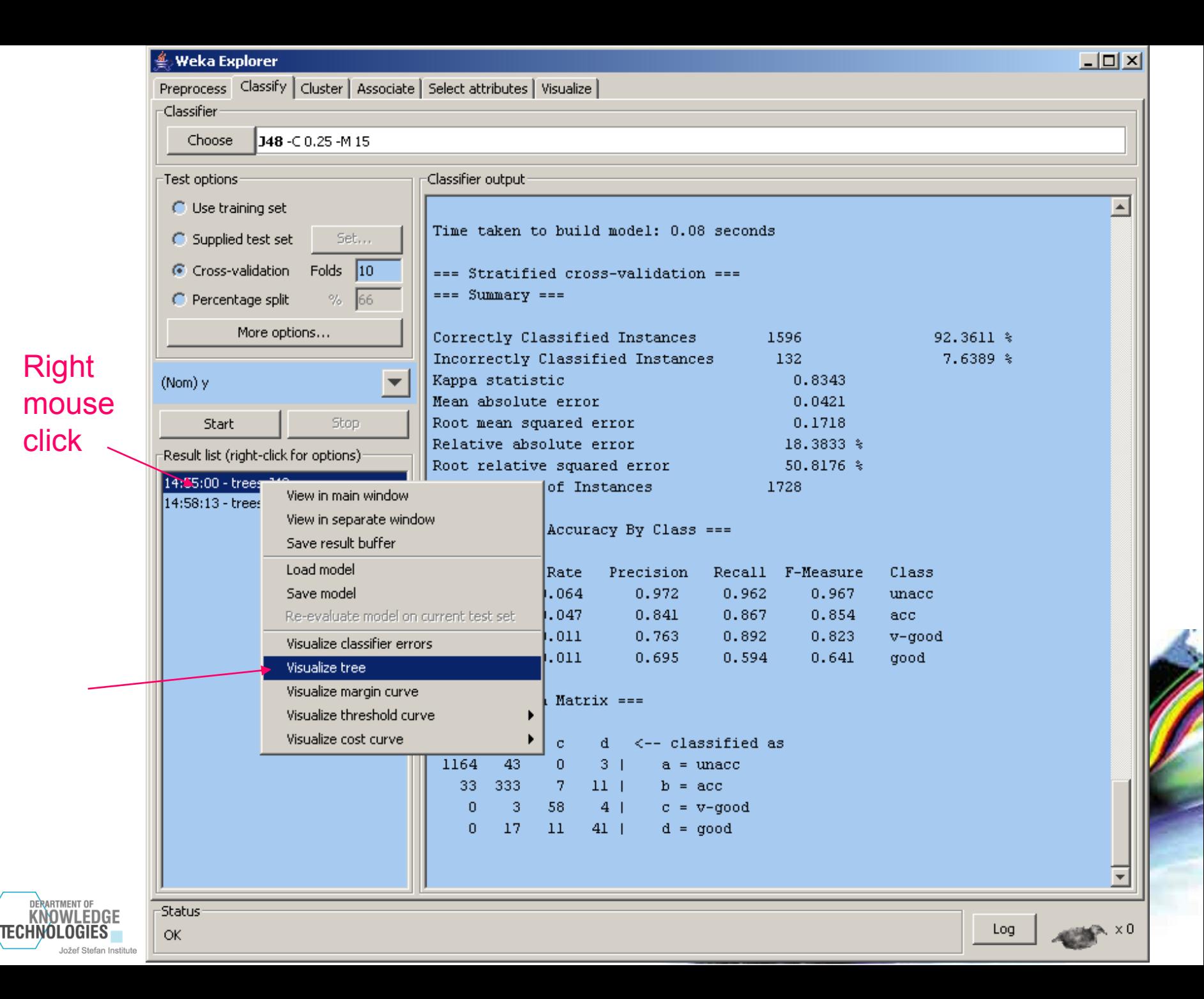

#### Tree pruning ن<br>ا∨eka Explorer  $|$  $\Box$ |  $\times$ | Preprocess Classify | Cluster | Associate | Select attributes | Visualize | <u>Classifier</u> Parameters of the 148-C 0.25 -M 15 Choose algorithm (right Test options -Classifier output mouse click)○ Use training set <sup>4</sup> weka.gui.GenericObjectEditor  $-10x$ weka.classifiers.trees.348 C Supplied test se About Cross-validation Class for generating a pruned or unpruned C4. More C Percentage split More on 92.3611 % binarySplits False  $\overline{\mathbf{v}}$ 7.6389 % }43 (Nom) y confidenceFactor 0.25 k21 718 Start debug False  $\overline{\mathbf{v}}$ }33 % Set the minimal number Result list (right-click minNumObj 15  $.76*$ 14:55:00 - trees. J48 of objects per leaf to 15 14:58:13 - trees. 148  $numFolds$  3 reducedErrorPruning False  $\overline{\mathbf{v}}$ isure Class saveInstanceData False  $\overline{\mathbf{v}}$ 967 unacc 854 acc. seed  $|1$ 823 v-good 641 boop subtreeRaising True  $\overline{\phantom{0}}$ unpruned False  $\overline{\phantom{a}}$ useLaplace False  $\overline{\phantom{a}}$  $Open...$ Save... **OK** Cancel  $\overline{0}$  $-17$  $11$  $41$  |  $d = qood$ **DERARTMENT OF KNOWLEDGE** -Status TECHNOLOGIES Log  $\mathbb{R} \times 0$ **OK** Jožef Stefan Institute

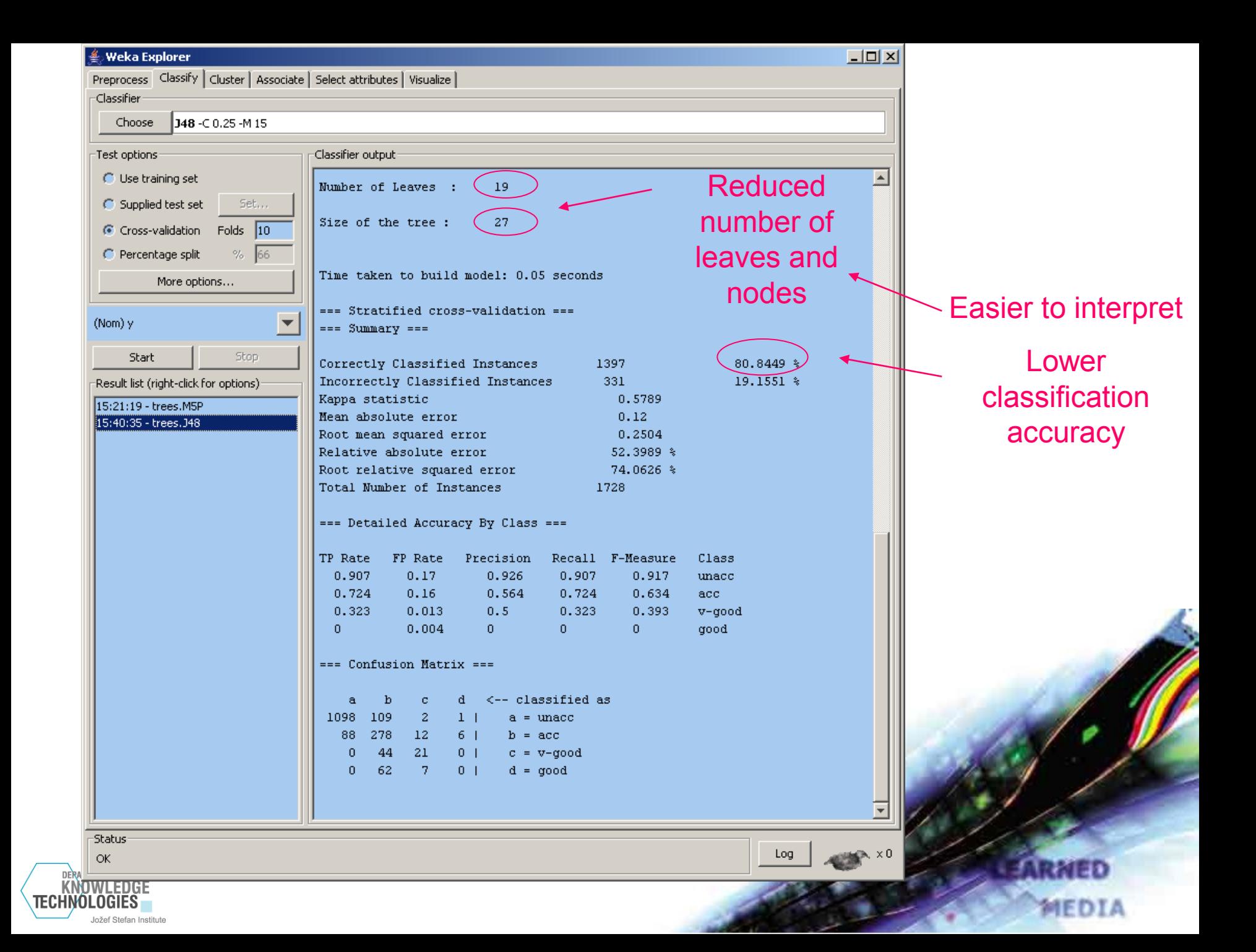

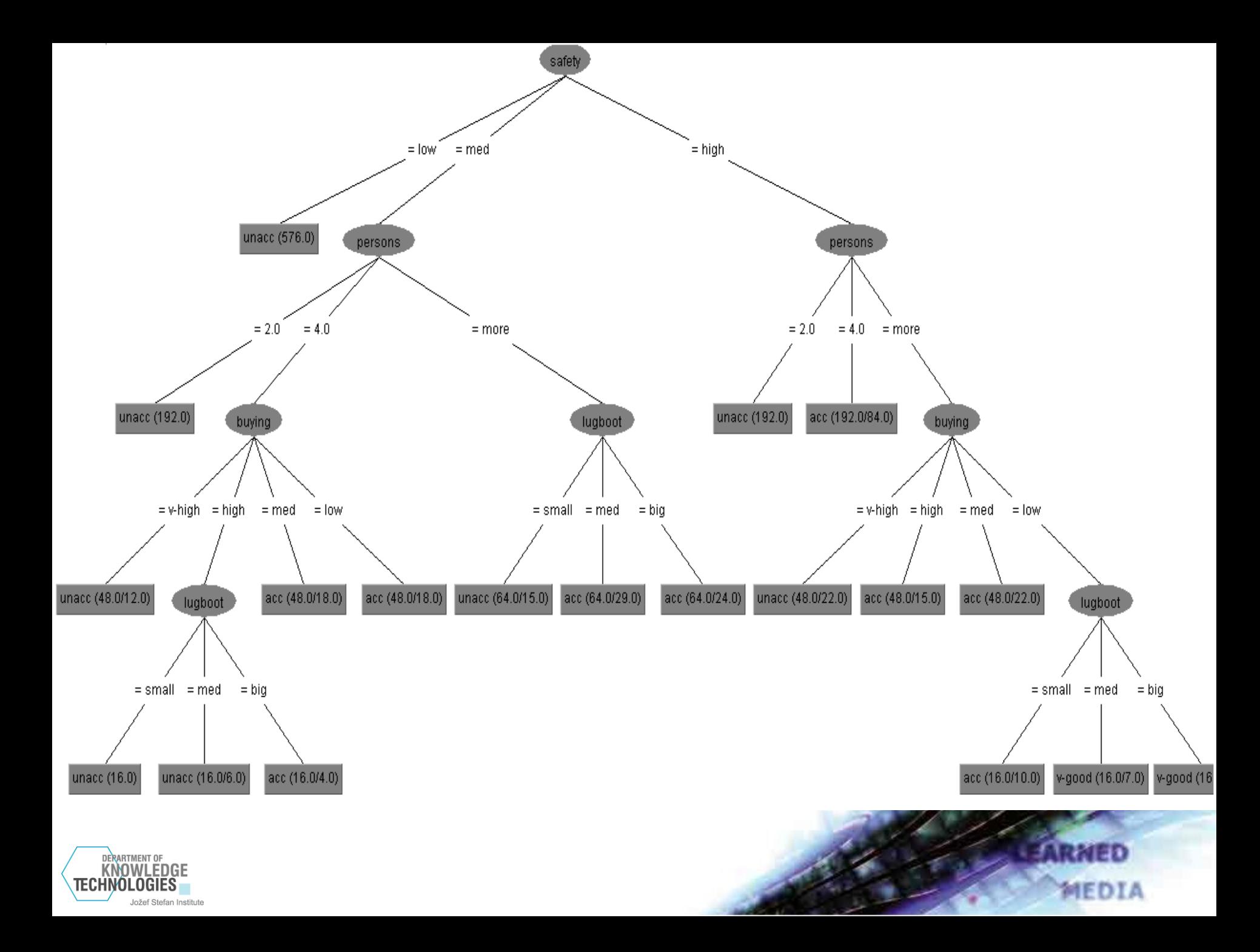

# Naïve Bayes classifier

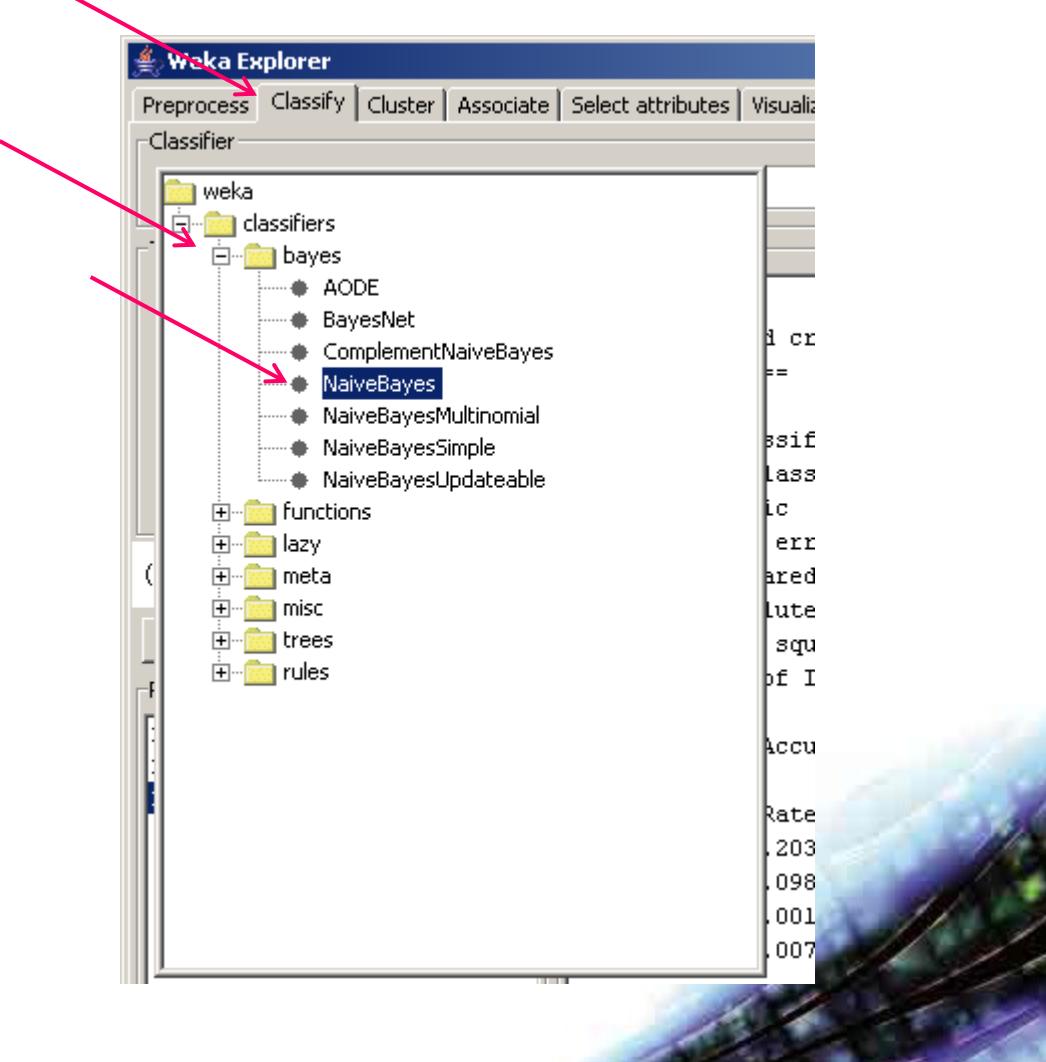

MEDIA

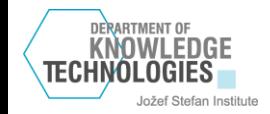

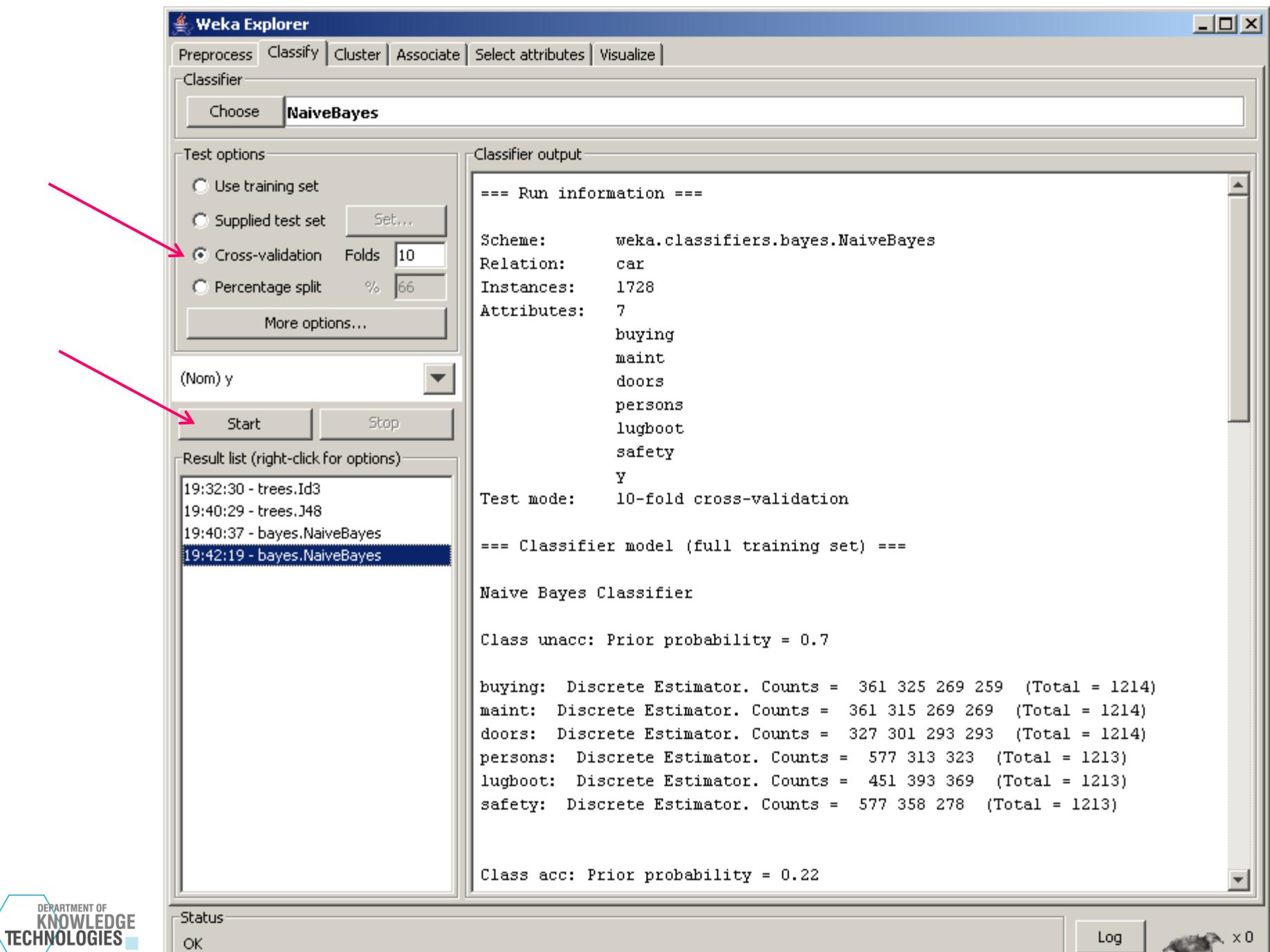

Jožef Stefan Institute

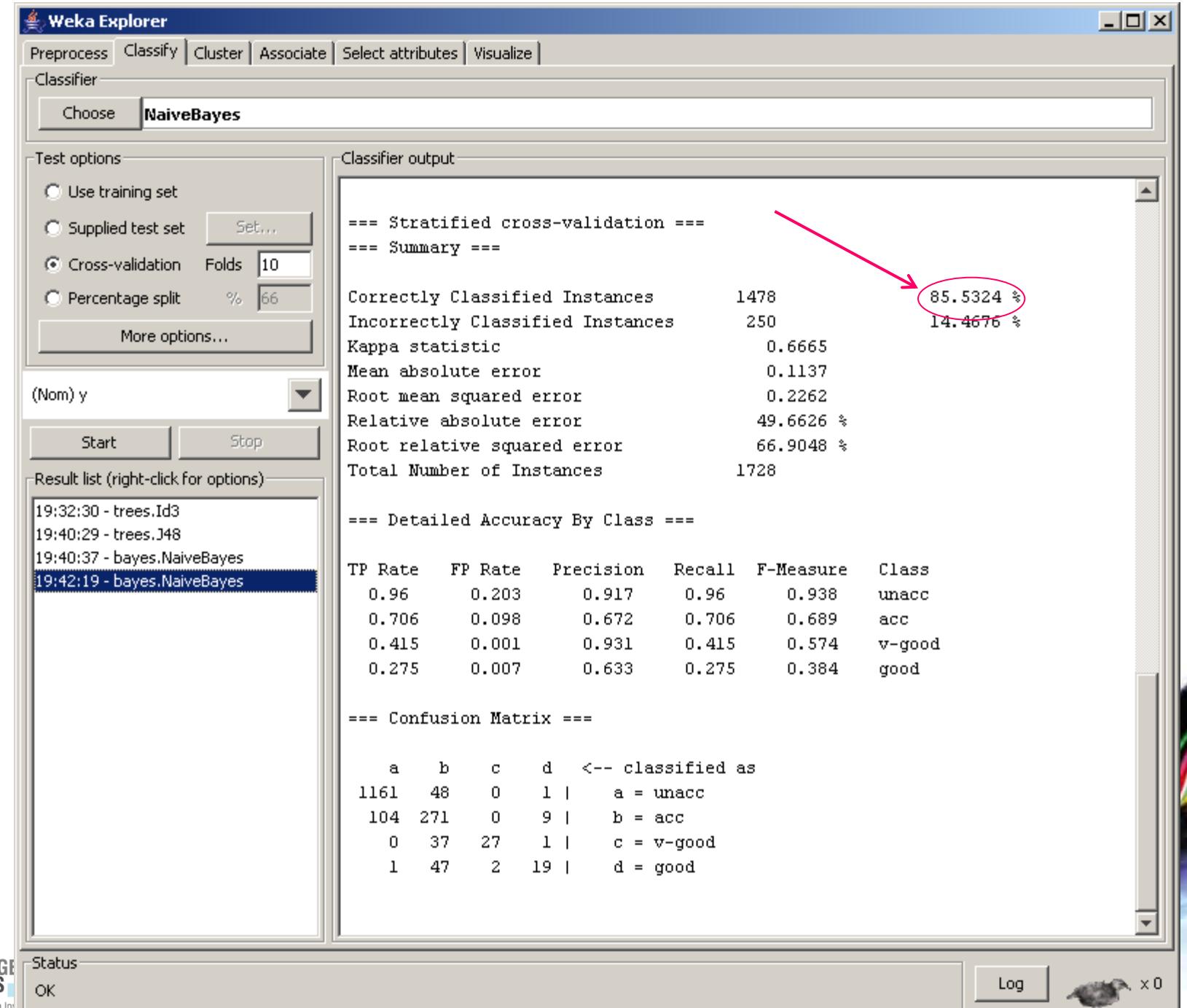

DERARTMENT OF KNOWLEDG Jožef Stefan Ins ì

# Numeric prediction in Weka

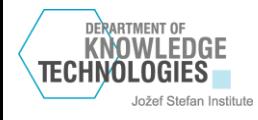

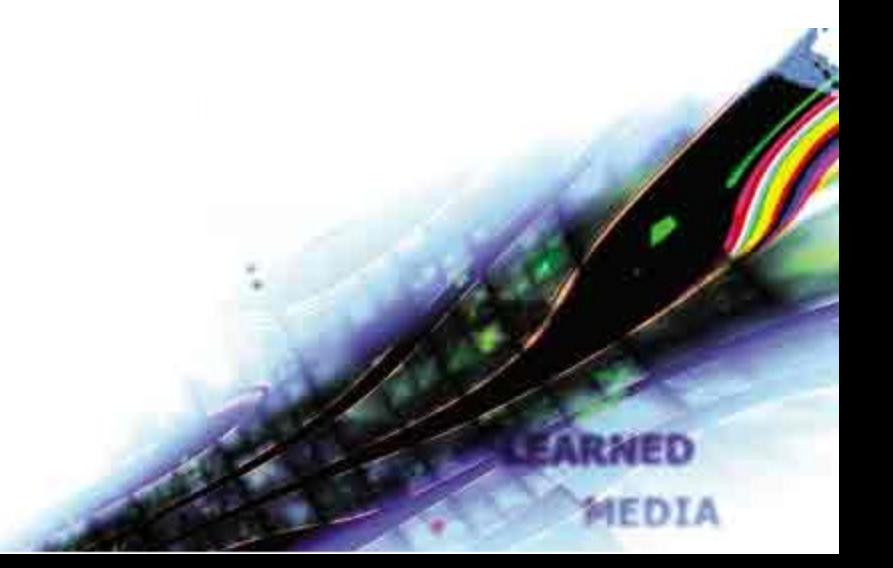

# Numeric prediction models

- LinearRegression
- M5P Regression and model trees
- KNN
- Baseline predictor

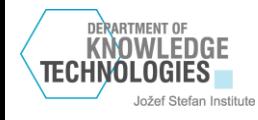

# regressionAgeHeight.csv

- Data about 80 people:
- Age
- Gender
- Height

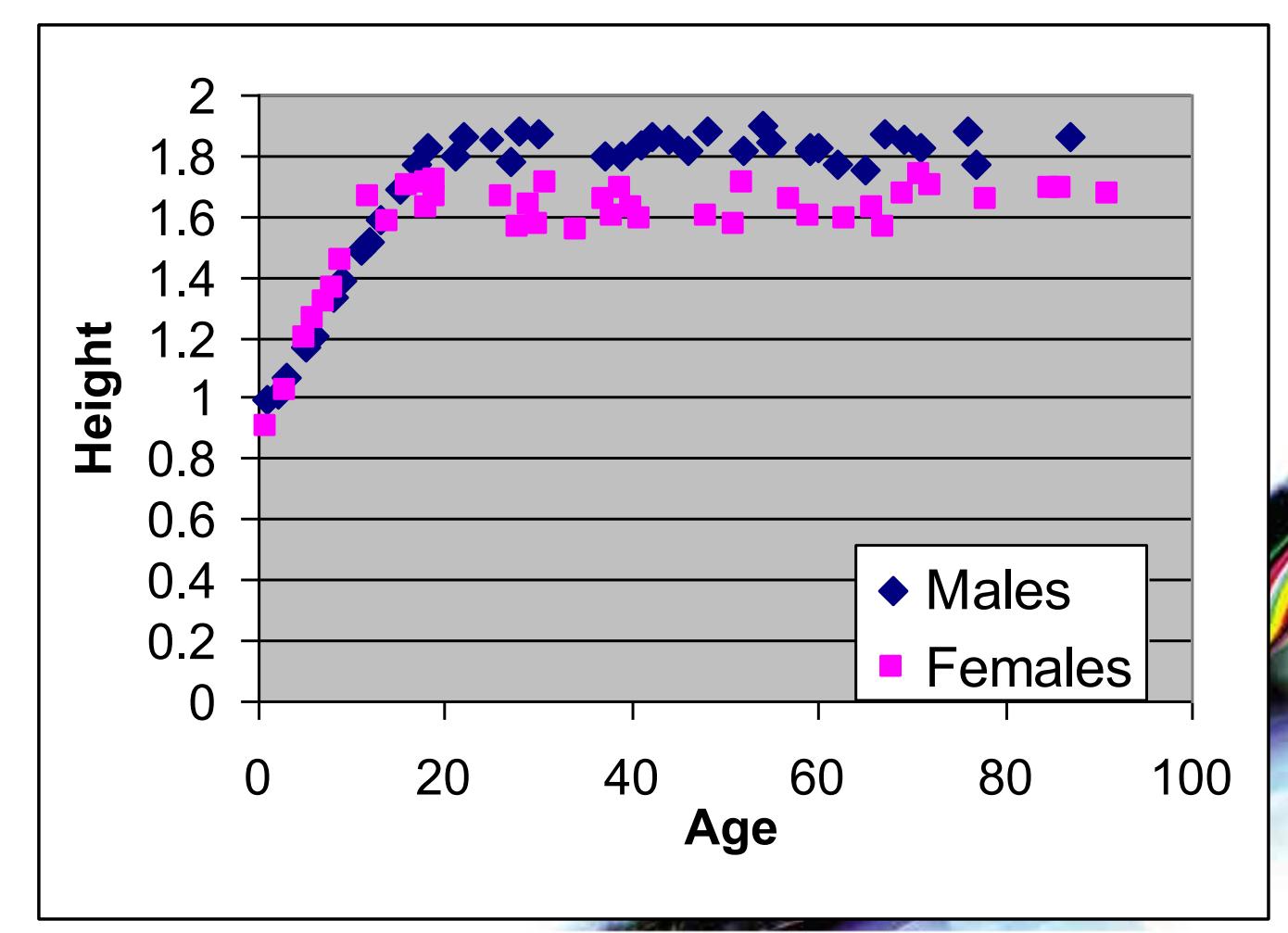

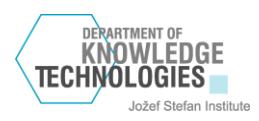

# Filename:

Jožef

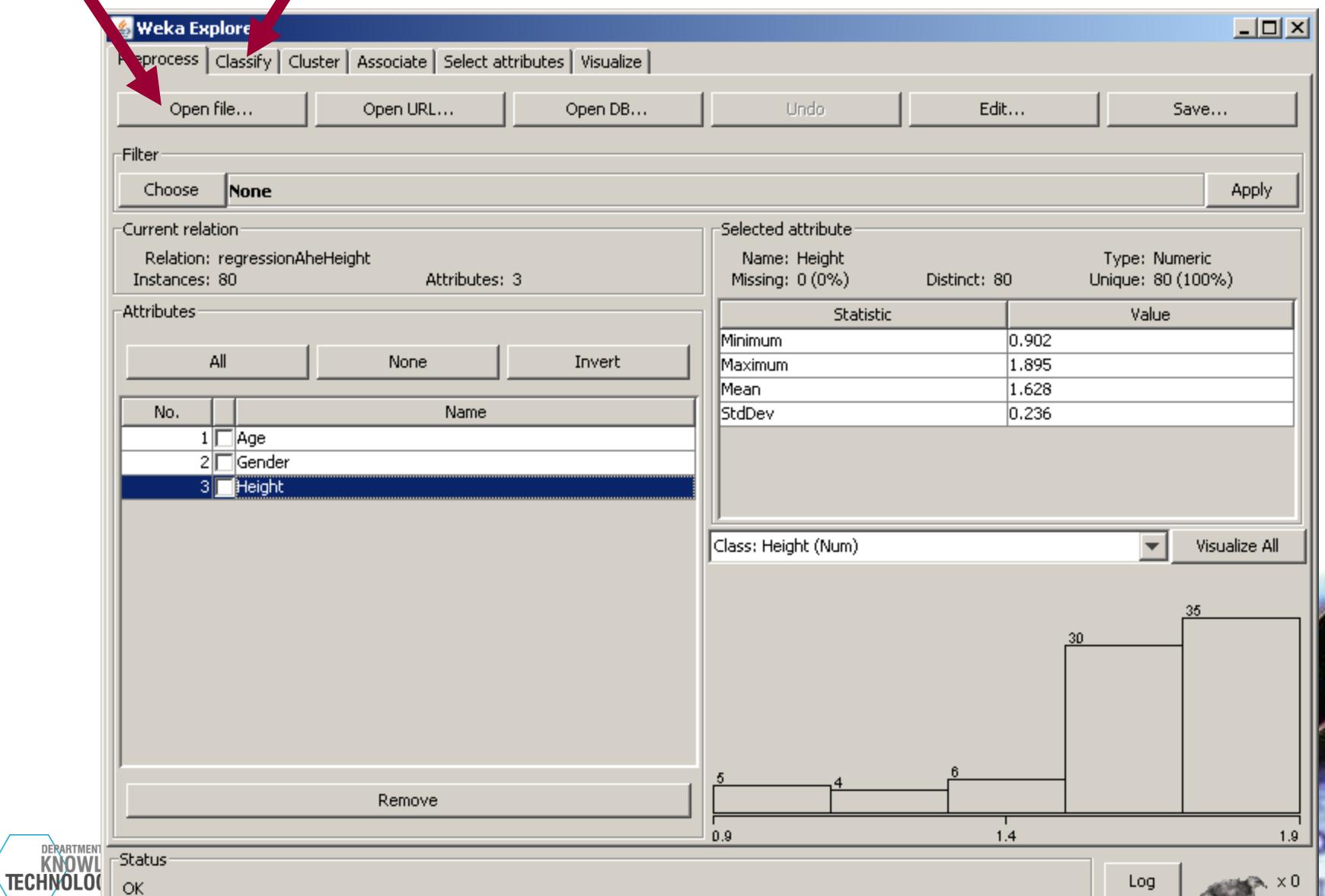

LА

# Visualization in Weka

**Weka Explorer** 

**DERARTMENT OF** 

**KNOWLEDGE** TECHNOLOGIES

Jožef Stefan Institute

### **Plot Matrix** Gender Age **Height** ૢૺૢ૾ૺ }`∘∘ ö **Pooce** ö ġ **Height** o.  $\ddot{\rm{o}}$ 8 õ š ö ò. ġ o ö ö o. Ĥ × **CHARGE CHARGE CONTROL** ö. **@00 @00 @00 @@** Gender **CHARGE CHOICH COLORED COOP** ۰  $\circ$   $\circ$  $-0.00000$  or community o ۰ ۰ ۰ ۰ ٥ ö ŏ. Age <u>. . . . . . .</u>

Preprocess | Classify | Cluster | Associate | Select attributes | Visualize

MEDIA

# Weka  $\rightarrow$  classifiers  $\rightarrow$  functions  $\rightarrow$ LinearRegression

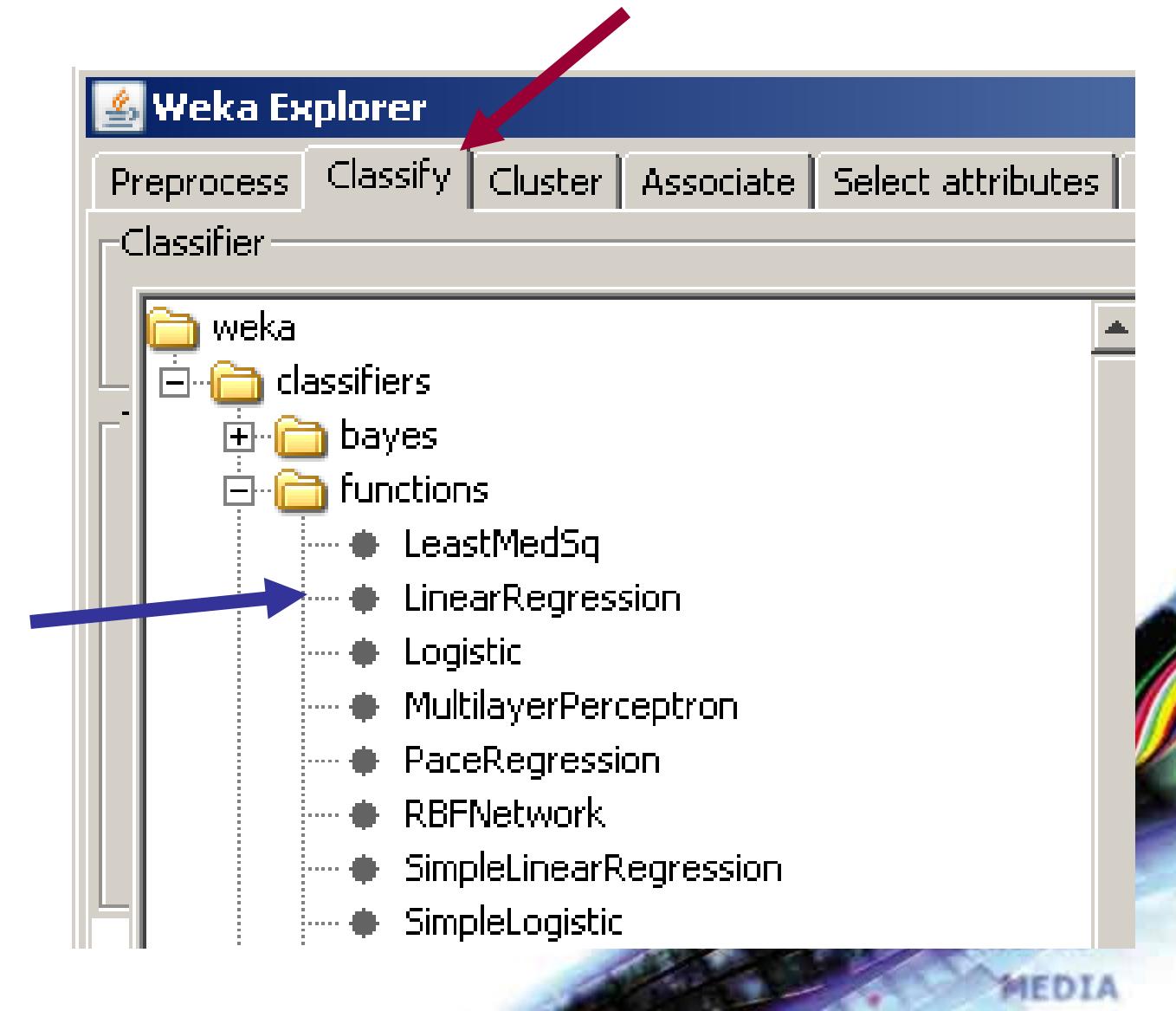

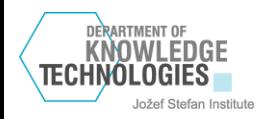

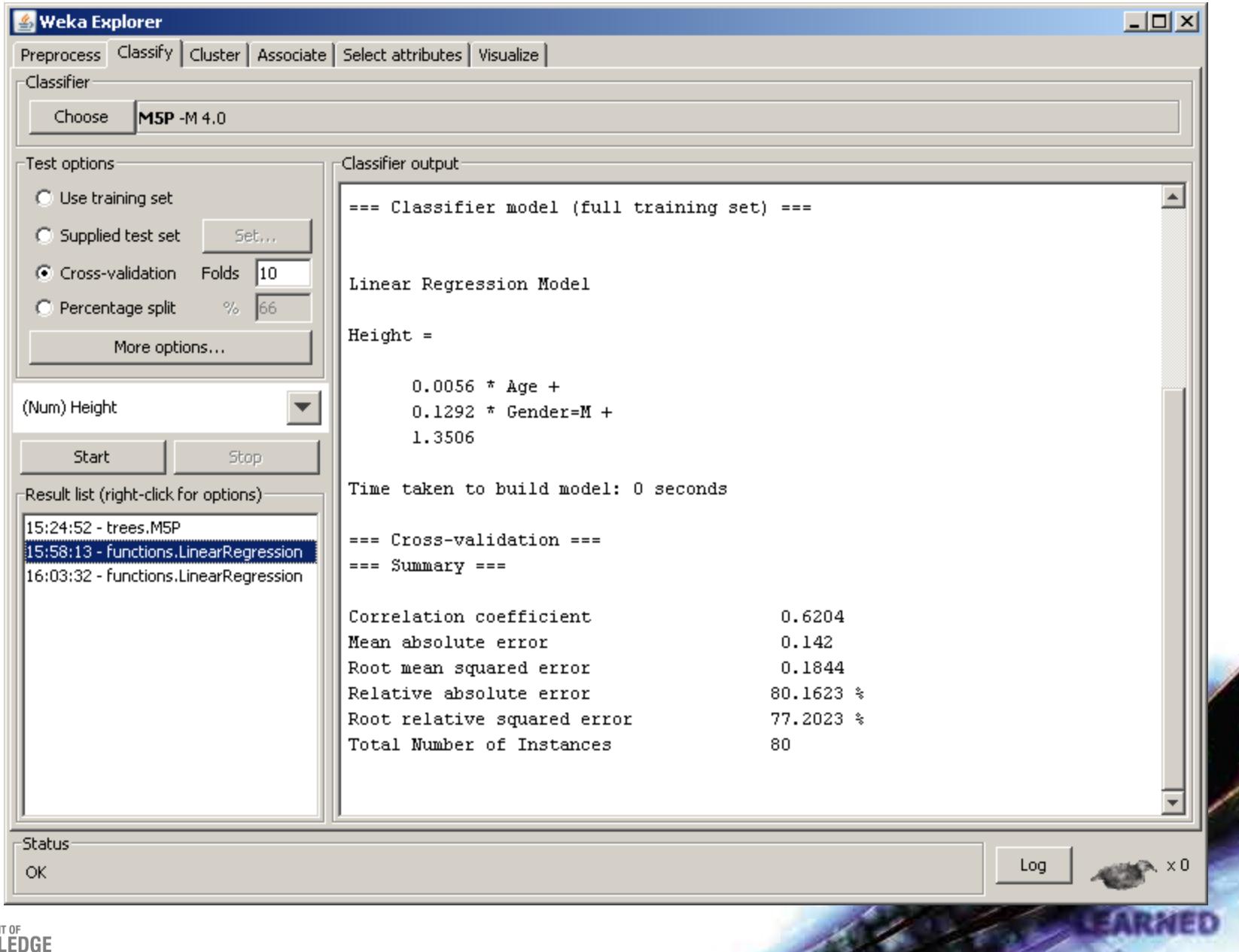

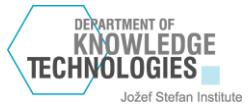

See 2

۰

R

# Weka  $\rightarrow$  classifiers  $\rightarrow$  trees  $\rightarrow$  M5P

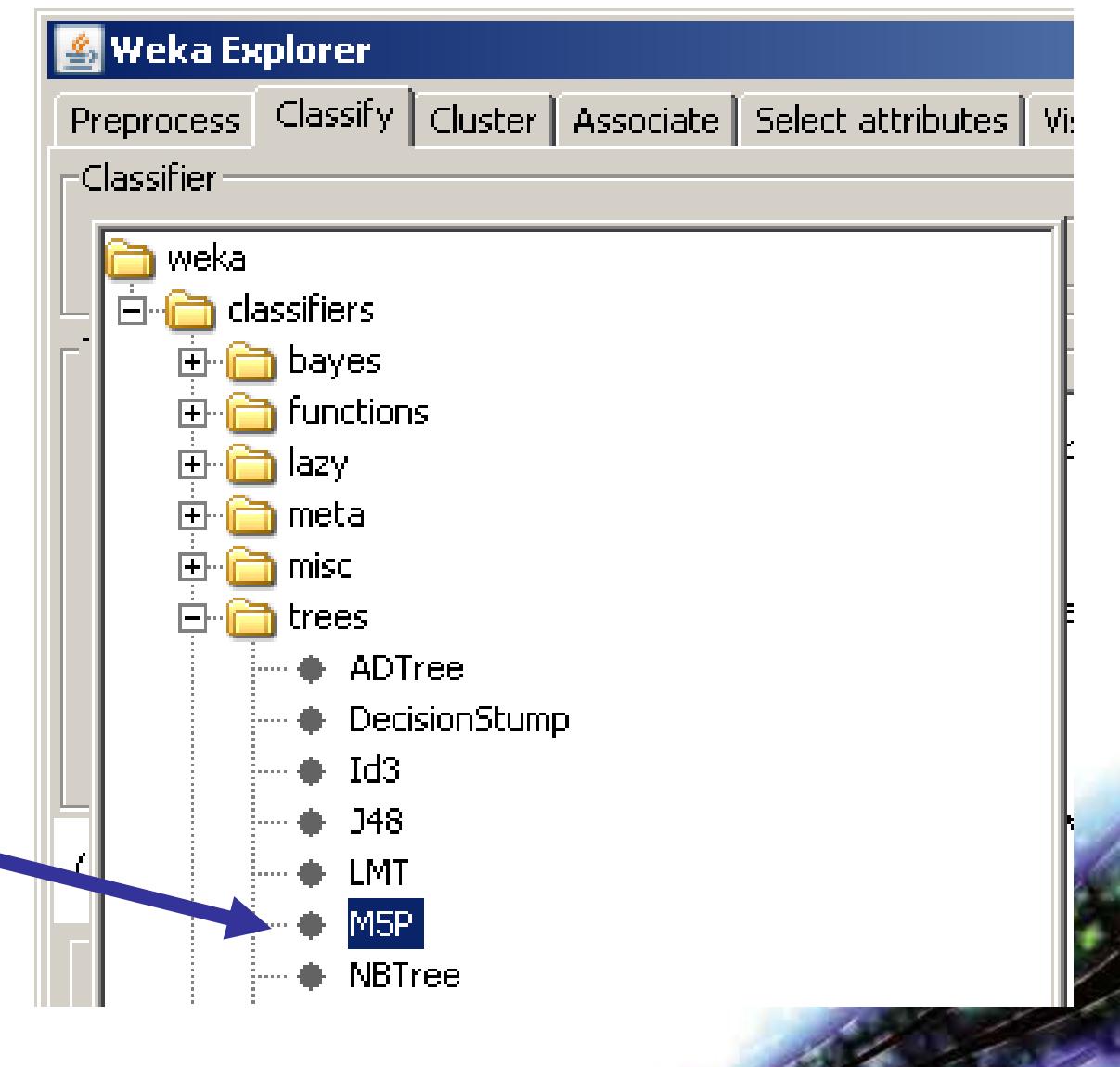

MEDIA

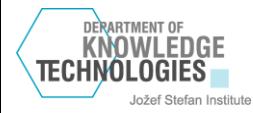

## builtRegressionTree = True  $\rightarrow$  regression tree builtRegressionTree = False  $\rightarrow$  model tree

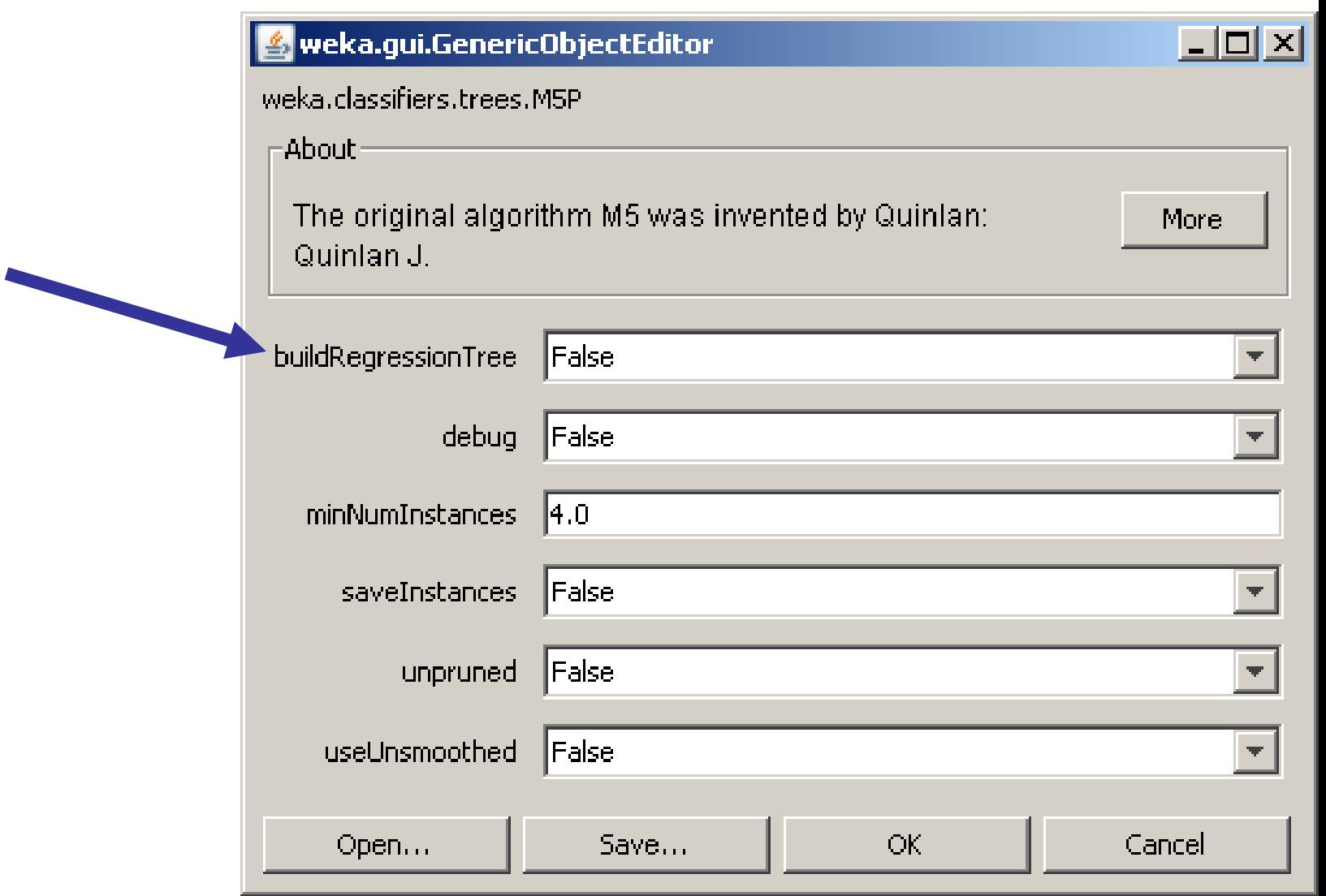

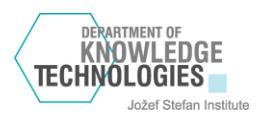

# kNN: weka  $\rightarrow$  classifiers  $\rightarrow$  lazy  $\rightarrow$ IBk

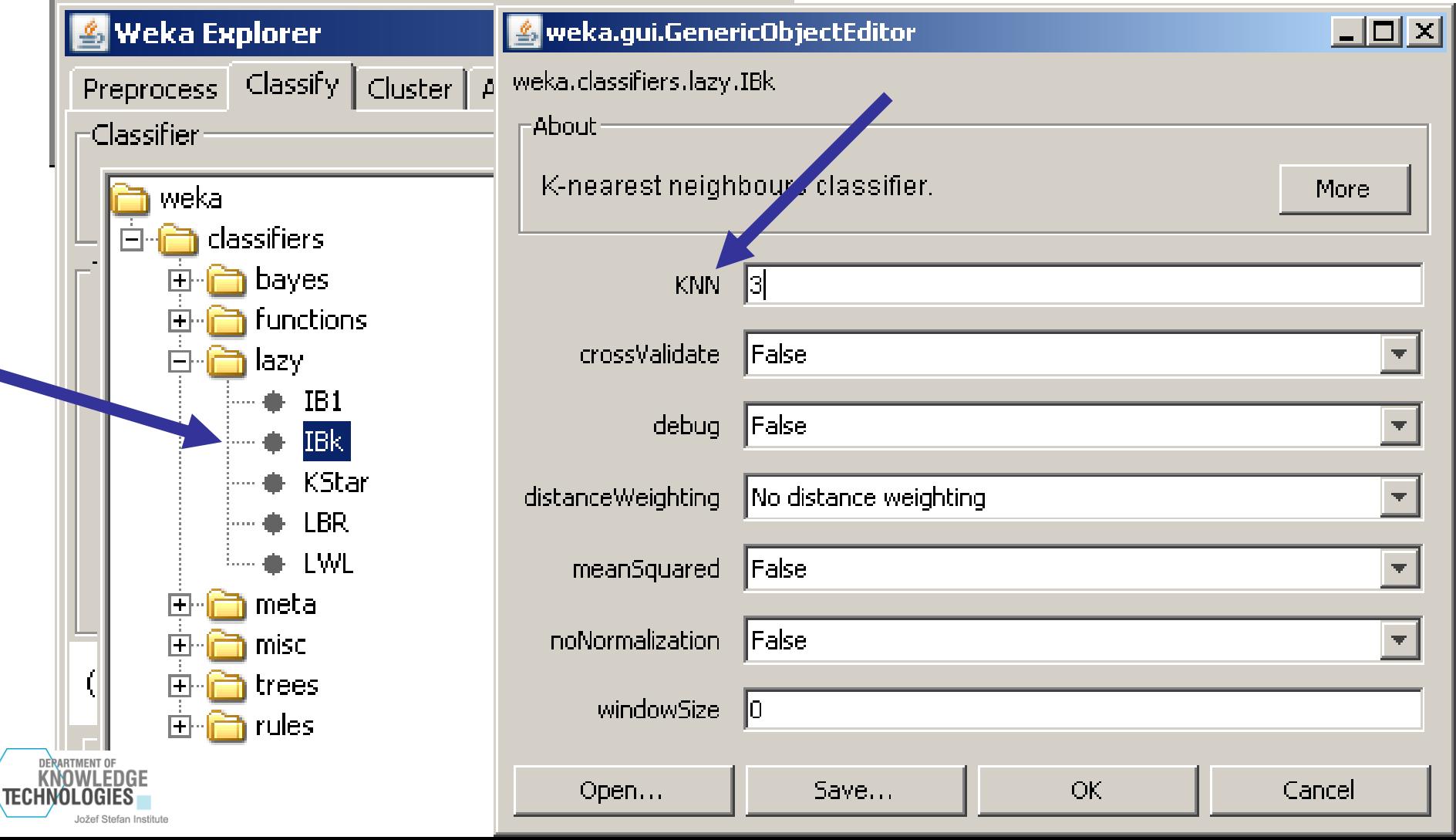

## Weka  $\rightarrow$  classifiers  $\rightarrow$  rules  $\rightarrow$ **ZeroR**

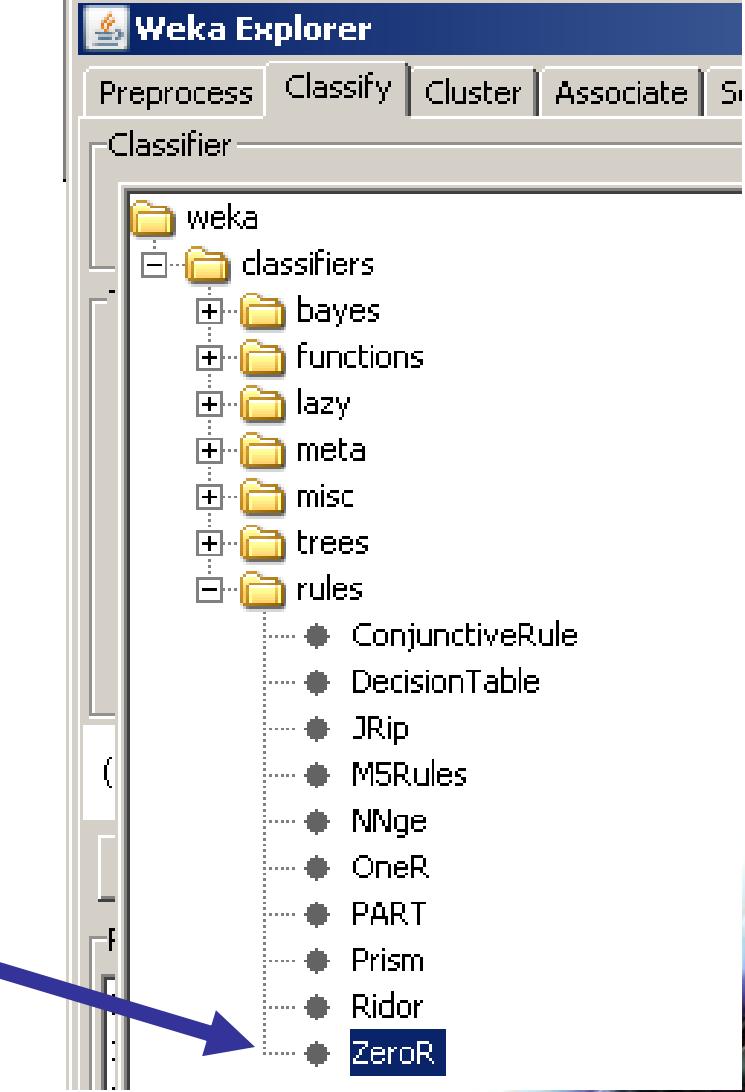

्रही बंग

MEDIA

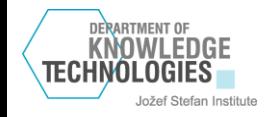